# **7.19.7 Release Notes**

# **[Contents](http://support.companioncorp.com/display/ALEX/Release+Notes)**

[Save as PDF](http://support.companioncorp.com/spaces/flyingpdf/pdfpageexport.action?pageId=17604355)

# New & Improved

**20 December 2019**

Unknown macro: 'multiexcerpt-include-macro

Although it's mentioned in the video, the ability to change cover art defaults is currently not available. However, you can still change cover art for individual titles.

# What's New?

Λ

Take a look at what we have prepared just in time for the new year!

- **GG4L.** It's true! We've partnered with [GG4L](http://support.companioncorp.com/display/ALEX/GG4L) and now offer it as a SIS Integration option with Alexandria. Contact our Sales Team at (800) 347-6439 to learn how you can benefit from syncing your patron information with GG4L Connect.
- [Activity](http://support.companioncorp.com/display/ALEX/Activity) (beta). We're testing a new module called Activity, which records student visits to the library. [Give it a try](https://ccdemo.goalexandria.com/activitybeta) in the demo and let us [know what you think](https://docs.google.com/forms/d/e/1FAIpQLSdH7VbdwY-U48I-B1PspEKUkZT1xqujcruWMV-HhDBvGbW_Og/viewform)! (Login: demo, demo)
- **Cover Art Improvements.** Check out our [new default cover art images.](http://support.companioncorp.com/display/ALEX/Cover+Art#CoverArt-DownloadDefaultMediumImages) Also, you can now set your own default images for patrons.

# Important

If you self-host on a Mac, hold off updating to macOS 10.15 Catalina. Alexandria may be 64-bit compatible in an upcoming release.

# New & Improved

### **Circulation**

- Changed the timing of the "Circulation Fine" sound. It now plays when the charges dialog first pops up rather than after processing the fine.
- Fixed a bug that was causing a browser error to occur when placing a duplicate hold in Hold Copy mode.
- Corrected the Advanced Bookings reports to respect the specified sorting options.
- Fixed a bug that was causing Advanced Bookings to check out all items with overlapping reservation dates at once.

### Export

Fixed MARC record exports to include titles with no copies.

### Import

Patron record imports no longer alter what's already in the username field if blank fields are imported.

### Operations Management

Updated the Information file to show the total number of removed titles when manually removing titles.

### **Reports**

- Enhanced the Reservations List report to include a Reservation Start Date selection.
- Added the Reservation Label report.

7.19 Addepthe Patron Payment History, Charges and Overdue Fines – Complete, Overdue Items Information, Copy Usage Details, In Processing<br>7.19 Obpies, Bistander Gopies, Lost Oopies, and Title Lifetime Usage reports to Textb

- Updated patron reports and exports to first reference the grade table when sorting by grade.
- Changed spine label reports to no longer remove the period when breaking on spaces & periods.
- $\bullet$ Fixed the 2 Per Page format in notice reports to show all notices listed in the summary.
- Corrected the Copy Monthly Usage report to show usage for the designated time frame.

### Researcher

- Added the option to choose a preferred study program for Browse.
- Improved Browse by Study Program to include a Lexile code selection and display a logged-in patron's current Lexile score. The Lexile range also automatically sets to 100 points below and 50 points above their score.
- Fixed Browse by Newest to first show items with the most recent accession dates.

### System

• Improved performance and reliability.

### **Textbooks**

Corrected Textbooks to respect Barcode Preferences when searching by barcode.

### **Utilities**

**•** Enhanced the Remove Patrons utility with a Graduation Date selection.

# Update Notes

This page has been moved over to <https://support.goalexandria.com/release-notes/> ω

All release notes 23.9 and onward are on the new Support Center.

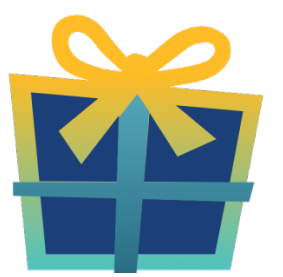

### Latest Release

[Release Notes](http://support.companioncorp.com/display/ALEX/Release+Notes) Feb 20, 2024 • updated by [Myra](http://support.companioncorp.com/display/~myra) • [view change](http://support.companioncorp.com/pages/diffpagesbyversion.action?pageId=987455&selectedPageVersions=50&selectedPageVersions=49)

### Cloud-Hosted Updates

When you host with us, we take care of all updates! During these updates—the second to last or last weekend every month (Saturday and Sunday)—please plan for possible downtimes with Alexandria. And if you need to contact Customer Support over the weekend, [please call us](http://support.companioncorp.com/display/ALEX/Contact+Us) (emails are only responded to during regular business hours Monday–Friday).

## Self-Hosted Updates

Once all of the Cloud-Hosted servers have been updated, we will make the update available to Self-Hosted servers.

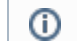

We highly recommend you consider [Cloud Hosting.](http://support.companioncorp.com/display/ALEX/Cloud+Hosting)

Not every version is able to update to the newest version, so the Available Updates window will only include those versions that meet your machine and version requirements.

### **Self-Hosted Notice - Mac** ⊕

If you self-host on a Mac, hold off updating your servers to macOS 10.15 Catalina until you can update to Alexandria 22.8 or later (64-bit compatible releases).

If you self-host on a Mac, here's how to install the update on your Self-Hosted server:

#### 1. [Log in to Alexandria.](http://support.companioncorp.com/display/ALEX/Accessing+Alexandria)

- 2. Append **/admin** to the end of your Alexandria URL.
- 3. Click the **Actions** menu, then select **Check For Updates**.
- 4. Select the update version from the list, then click **Update**. Your update will now download.
- 5. The update screen will close automatically and you will be redirected to the login window.

#### **Self-Hosted Notice - Windows** ⊕

As of 2023 our self-hosted update process has changed.

If you self-host on a Windows machine and are on Alexandria 22.6 or earlier: [Contact us](http://support.companioncorp.com/display/ALEX/Contact+Us) for instructions and assistance updating to the latest version.

If you self-host on a Windows machine and are on Alexandria 22.12 or later, here's how to install the update on your Self-Hosted server:

- 1. [Log in to Alexandria.](http://support.companioncorp.com/display/ALEX/Accessing+Alexandria)
- 2. Append **/admin** to the end of your Alexandria URL.
- 3. Click the **Actions** menu, then select **Check For Updates**.
- 4. Select the update version from the list, then click **Update**. Your update will download to the Updates folder in your Alexandria Support folder.
	- a. The download may take several minutes.
- 5. The update screen will close automatically and you will be redirected to the login window.
- 6. Once the installer has downloaded, and not before, quit Alexandria.
- 7. Remove your existing Alexandria application using **Add or Remove Programs** in System Settings.
- 8. Run the newly-downloaded Alexandria Installer.

### Important Information

### Version Numbering Change

As of 20.1, we've simplified our versioning scheme by dropping the series version. We now use the following:

 $\bullet$  xx = academic year, beginning in June; yy = month

For example, 20.1 means:

- $\bullet$  20 = 2020 academic year
- $\bullet$  1 = The first monthly update (June)

#### **Centralized Catalogs** (i)

If you have more sites than you are licensed for, contact our Sales team immediately at 1-800-347-6439. You can check this in Sites Management; the number of total sites plus the Union Site shows at the top, and the number you have licensed is at the bottom. The Union Site does not require an additional license.

#### Data Conversion

Δ

These Data Conversion notes are for Self Hosted users updating from v7 and switching from v6. If you are cloud-hosted or moving to cloudhosted, we do everything for you!

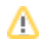

Data conversions from older versions may not be supported. Before updating, please check the version you're currently running.

### **Updating from v7**

If you're already running 7.17.12 or newer, you can update to the latest version. But if you're running an older version, you'll need to update a few times.

- **Running 7.16.3?** Update to 7.17.12 before updating to the latest version.
- **Running 7.16.2?** Update to 7.16.3, then to 7.17.12, before updating to the latest version.
- **Running an even older version?** Contact COMPanion Support for assistance. Depending on your current version, your upgrade path may go through one or more of the following: 7.15.3 7.16.2.6 7.16.3 7.17.12 Current Version

### **Upgrading from v6**

The process to update from 6.23.1 to v7 is quite a bit different than updating from a more recent version. Check out our [v6 to v7 Conversion Guide](http://support.companioncorp.com/display/ALEX/Switch+from+v6+to+v7) for more information.

**Running 6.22.9 or older?** Update to 6.23.1, then to 7.17.12, before updating to the latest version.

Data conversion can take up to 10 minutes for a single database of average size or longer for larger collections and Centralized Catalogs, ➀ during which time the program will be inaccessible in your browser. Do not fear; it's still working. If you're concerned, check your server logs for a progress update.

[Link](http://support.companioncorp.com/display/ALEX/Release+Notes)